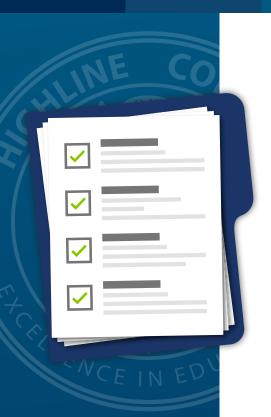

# Checklist

FINANCIAL AID

## 1. PREPARE

#### CHECK AND MEET THE DEADLINES

Winter 2021 Monday, October 26, 2020 (Deadline Extended)

Spring 2021 Monday, February 8, 2021 Summer 2021 Tuesday, April 13,2021

#### APPLY FOR ADMISSIONS AT HIGHLINE COLLEGE

Complete application online at: admissions.highline.edu/apply

#### ACTIVATE HIGHLINE COLLEGE EMAIL

Activate online at myinfo.highline.edu.

NOTE: For email and password help, submit a ticket to the ITS Help Desk at **its.highline.edu/helpdesk/submit-ticket**. If you are a returning student and your account is deactivated, please submit a Help Desk ticket.

# 2. FSA ID & FAFSA

APPLY FOR AN FSA ID at: fsaid.ed.gov/npas

Independent/Dependent students can sign using your

FSA ID at: fsaid.ed.gov

NOTE: Dependent students must have parents create FSA ID for signature.

#### COMPLETE AND SUBMIT THE FAFSA at:

studentaid.gov/apply-for-aid/fafsa

(Highline College's Federal School code is 003781).

NOTE: Application can take 7-10 days to arrive at the Highline Financial Aid office.

### THE REAL HOPE ACT (WASFA)

- COMPLETE THE WASFA (Washington Application for State Financial Aid) at: readysetgrad.wa.gov/wasfa
- COMPLETE A HIGHLINE COLLEGE DATA SHEET at:

financialaid.highline.edu/forms-and-downloads

#### **□** BE ADMITTED TO HIGHLINE COLLEGE

See Admissions Process at: admissions.highline.edu/apply and Residency Information at: admissions.highline.edu/residency-requirements/

# Need assistance?

ATTEND A
FINANCIAL AID
WORKSHOP

Financial aid workshops are currently canceled with campus closed.
We are currently developing a virtual workshop and plan to launch this fall quarter

(October, 2020).

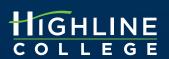

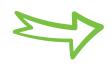

## 3. FINANCIAL AID FOLLOW UP

#### REVIEW STUDENT AID REPORT (SAR)

- In 3-5 business days, you will receive an email from FAFSA or WASFA with link to your SAR. (Check the email you used to create your FSAID)
- Review your SAR for next steps.

#### CHECK FINANCIAL AID STATUS

- In 7-10 business days, you will receive an email from the Financial Aid Office at Highline College to confirm you have access to the Financial Aid Portal. (Check your Highline email)
- Check your status by accessing the online Financial Aid Portal at: financialaid.highline.edu/apply/portal/. Username: SSN or WASFA number, Password: global PIN (usually your birthdate written as MMDDYY or MDDYY)

#### **☐ COMPLETE AND SUBMIT ALL REQUIRED DOCUMENTS**

- Check your SAR and Financial Aid Portal to determine which forms to complete. Forms can be found at financialaid.highline.edu/ forms-and-downloads.
- Students can now upload documents securely to us using our Document Upload Form at: bit.ly/HCFA-DUF.

NOTE: You must log in using your Highline account to access this form. \*ALL STUDENTS must complete a Data Sheet.

#### CHOOSE REFUND PREFERENCE

 Log in to BankMobile Disbursements to choose how you would like to receive your refund at: my.highline.edu/refunds.

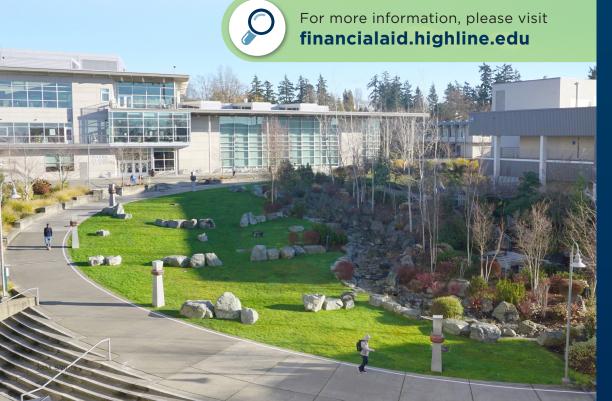

# Have questions or need further assistance?

Visit the Highline Zoom
Lobbies at: highline.edu/
covid19/zoom-lobbies

......

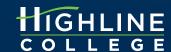